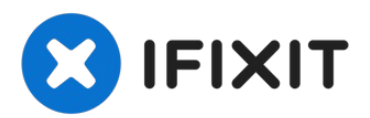

# **Reemplazo de disco duro Dell Vostro 1540**

Escrito por: Johnathan Hammond

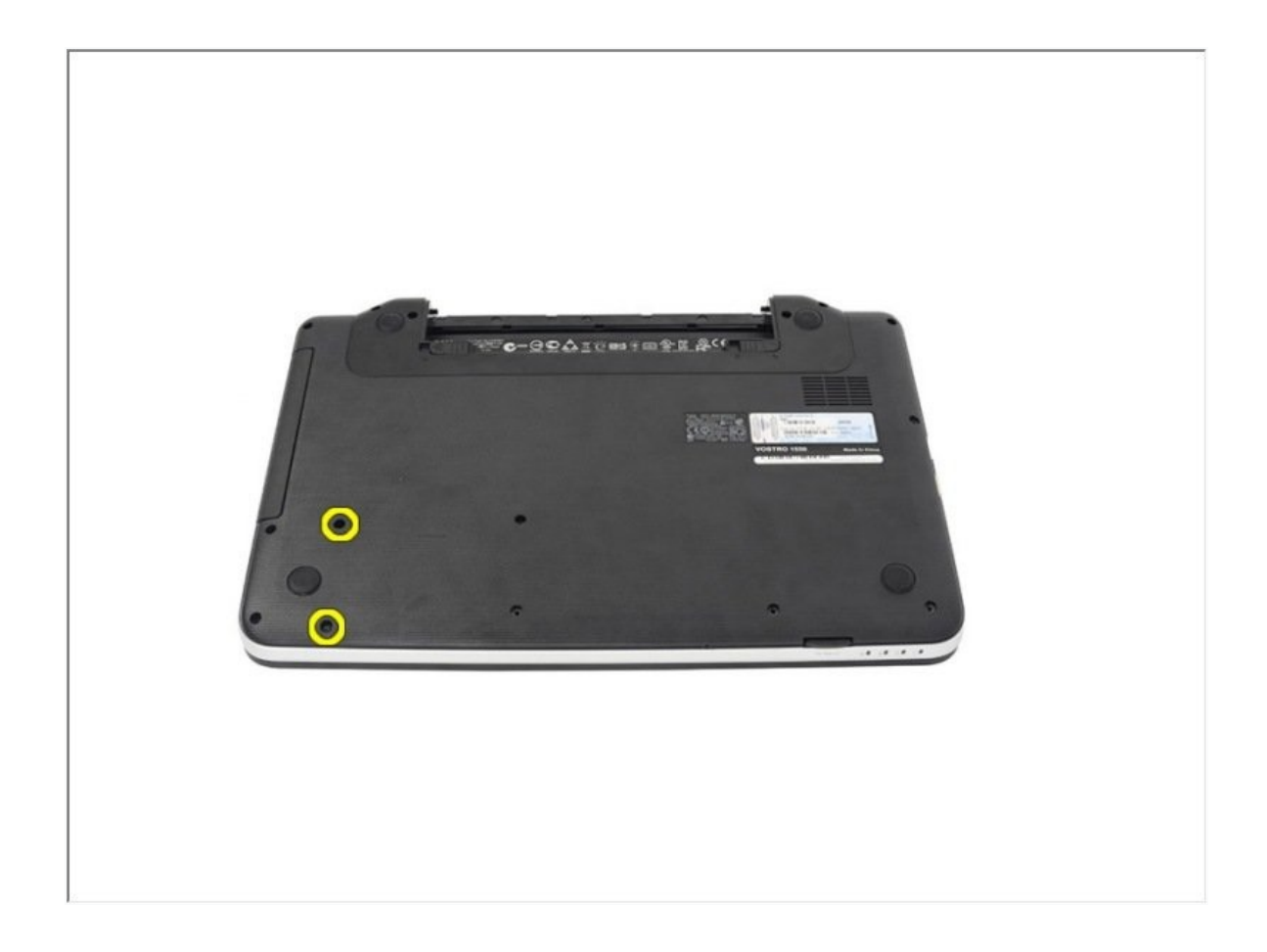

# **HERRAMIENTAS:**

[Spudger](https://www.ifixit.com/products/spudger) (1) Phillips #0 [Screwdriver](https://www.ifixit.com/products/phillips-0-screwdriver) (1)

# **Paso 1 — Desbloqueo de la batería**

Deslice los pestillos de liberación para desbloquear la batería.

#### **Paso 2 — Deslizando la batería**

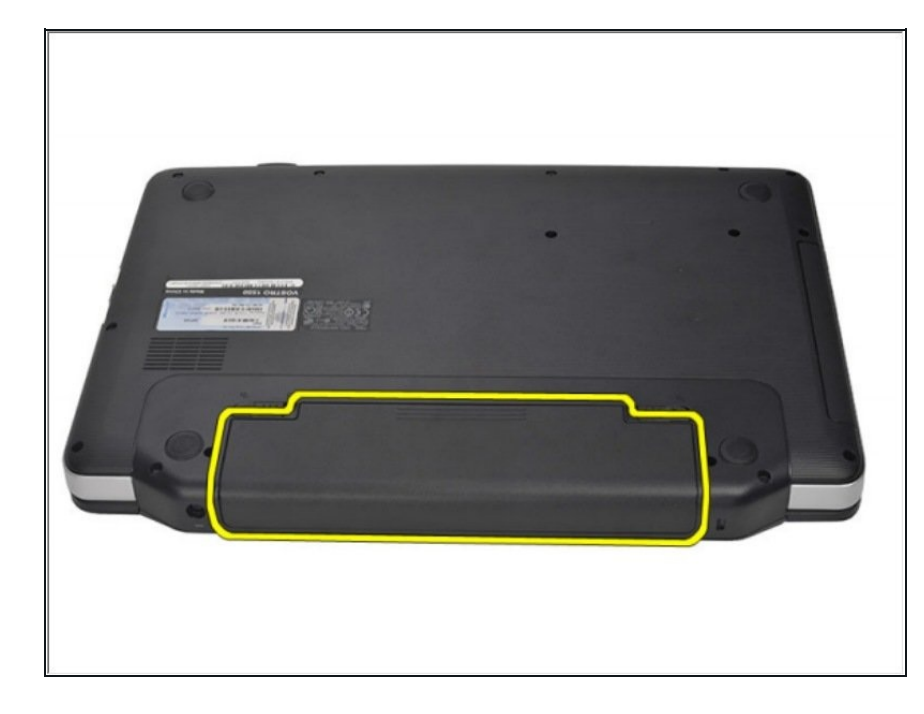

Deslice la batería y retírela de la  $\bullet$ computadora.

#### **Paso 3 — Teclado**

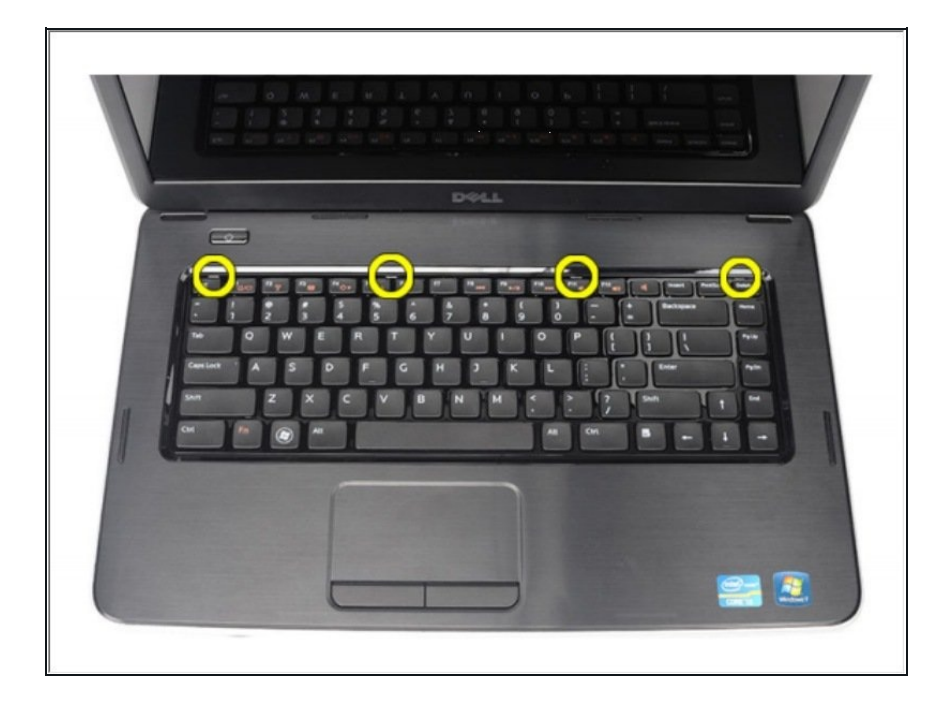

Levante para liberar los cuatro  $\bullet$ primeros broches que aseguran el teclado a la computadora.

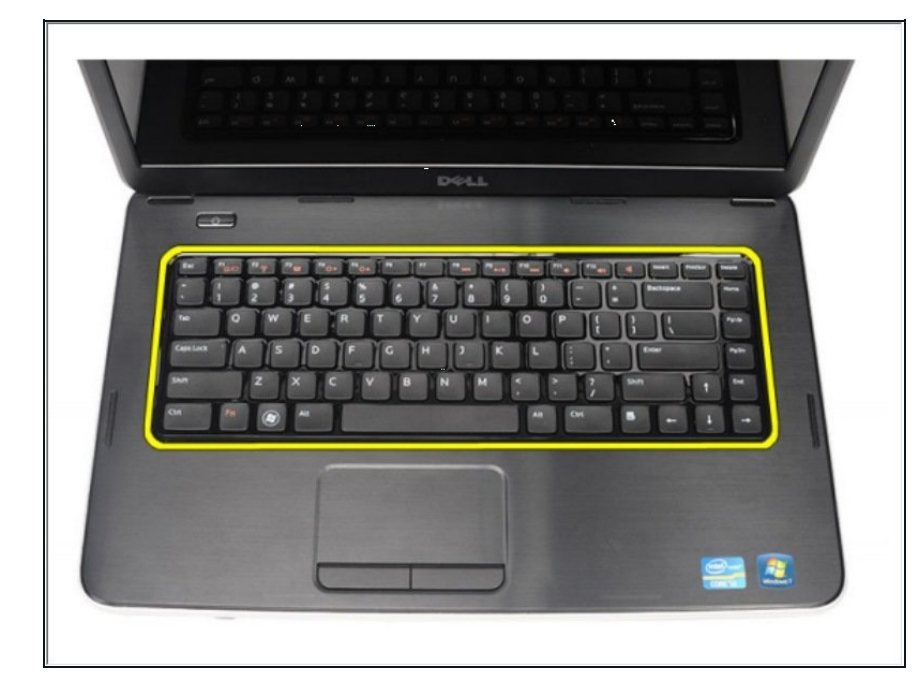

Voltee el teclado y colóquelo sobre el reposamanos

# **Paso 5**

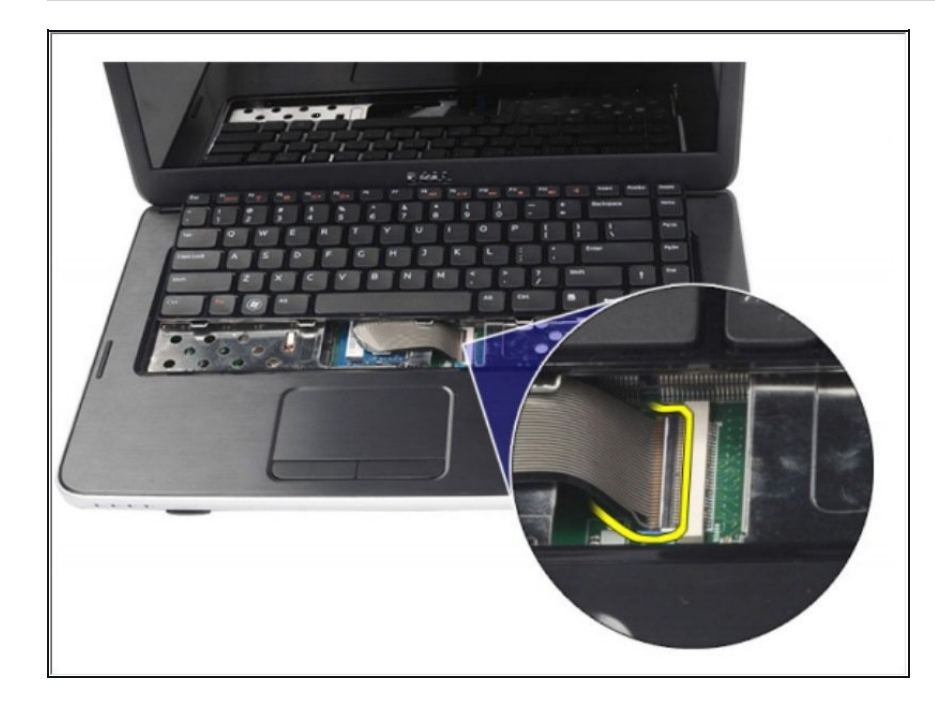

Desconecte el cable del teclado  $\bullet$ de la placa del sistema.

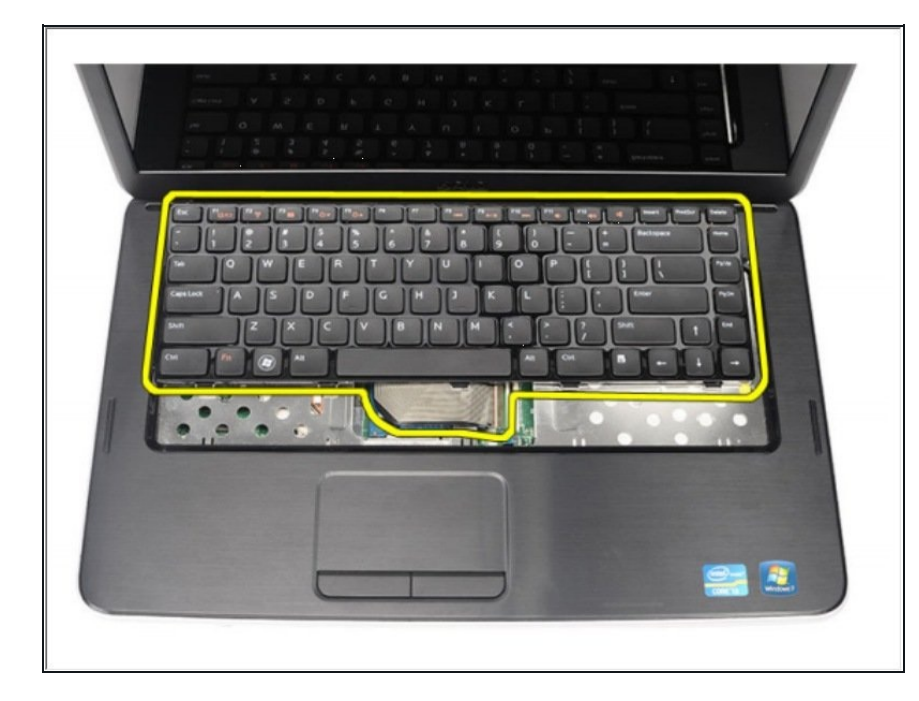

Retire el teclado de la  $\bullet$ computadora.

# **Paso 7 — Reposamanos**

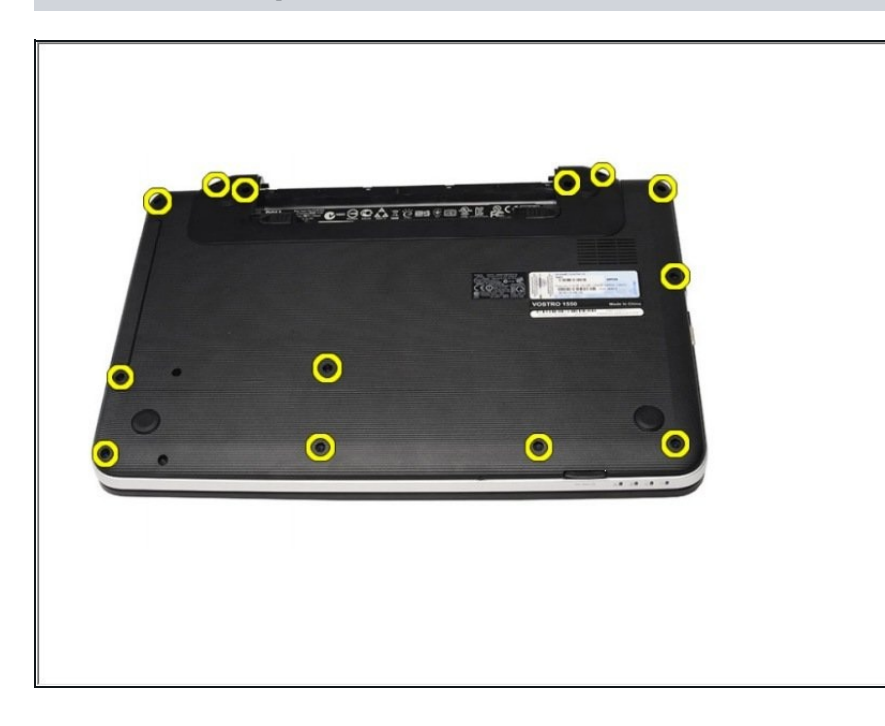

Retire los tornillos que aseguran  $\bullet$ la base inferior.

#### **Paso 8**

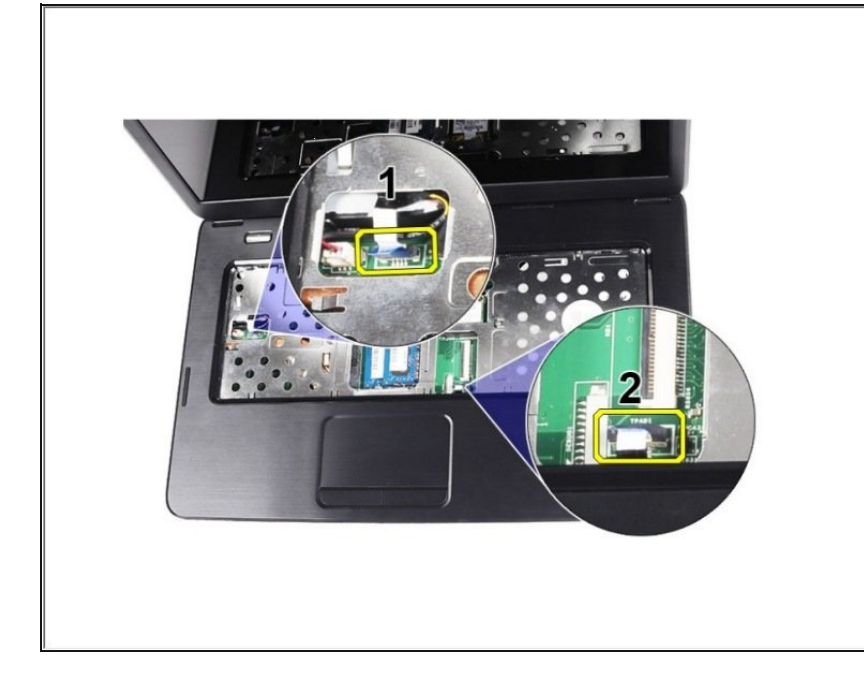

Voltee la computadora y desconecte el cable de la placa de alimentación (1) y el cable del panel táctil (2).

## **Paso 9**

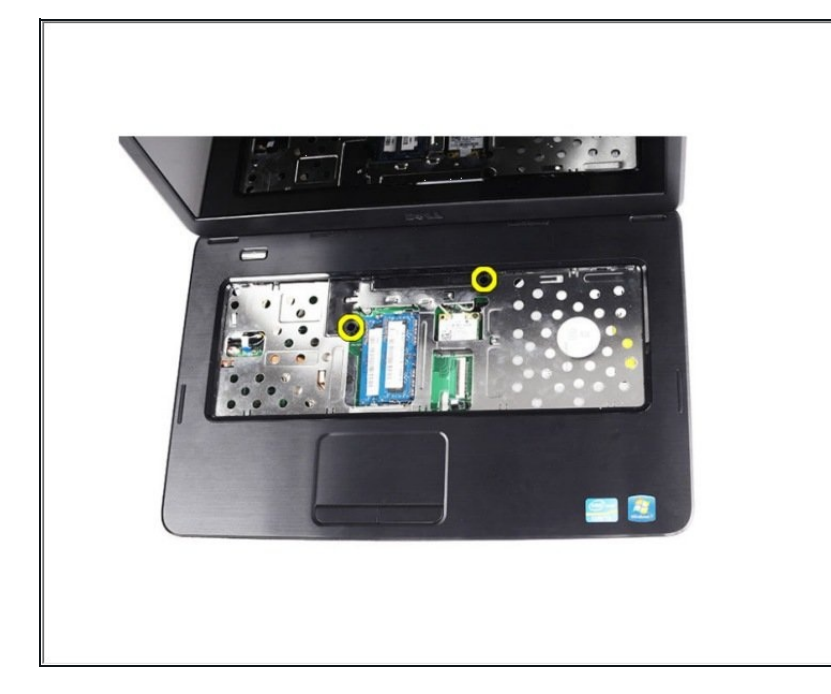

Retire los tornillos que aseguran  $\bullet$ el reposamanos a la computadora

#### **Paso 10**

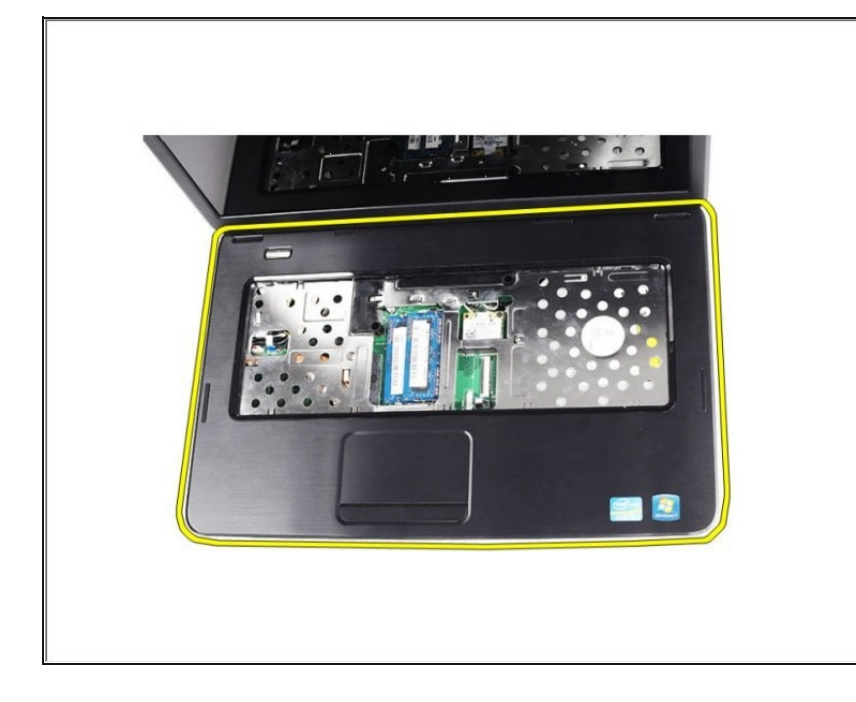

Levante el reposamanos con un escriba de plástico para liberar todos los broches en los lados inferior, izquierdo y derecho del reposamanos. Una vez que se hayan liberado todos los broches, levante el reposamanos de la computadora y retírelo.

#### **Paso 11 — Disco Duro**

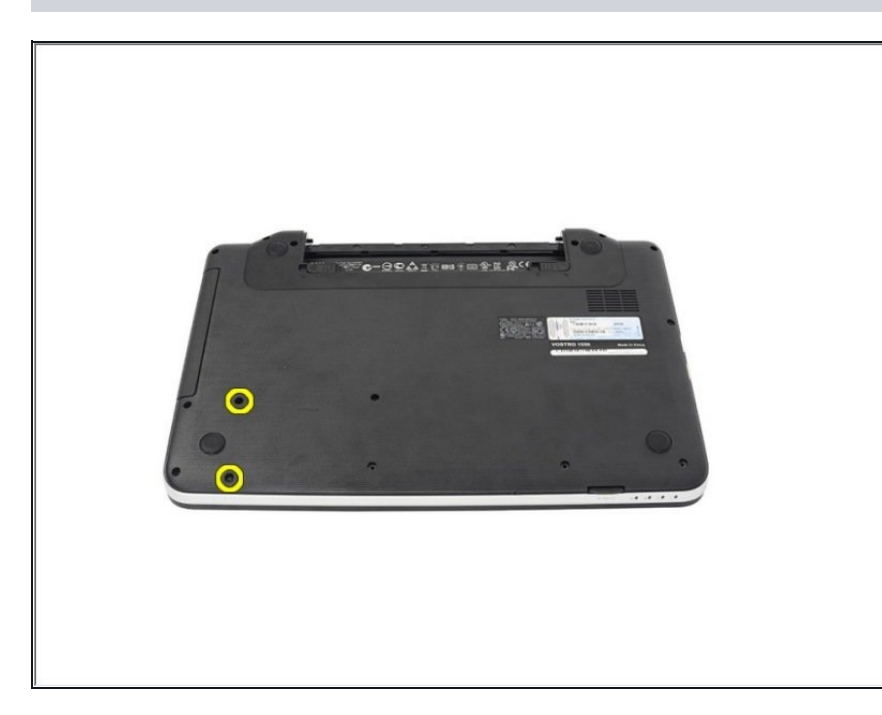

Deslice el disco duro y sáquelo  $\bullet$ de la computadora.

## **Paso 12**

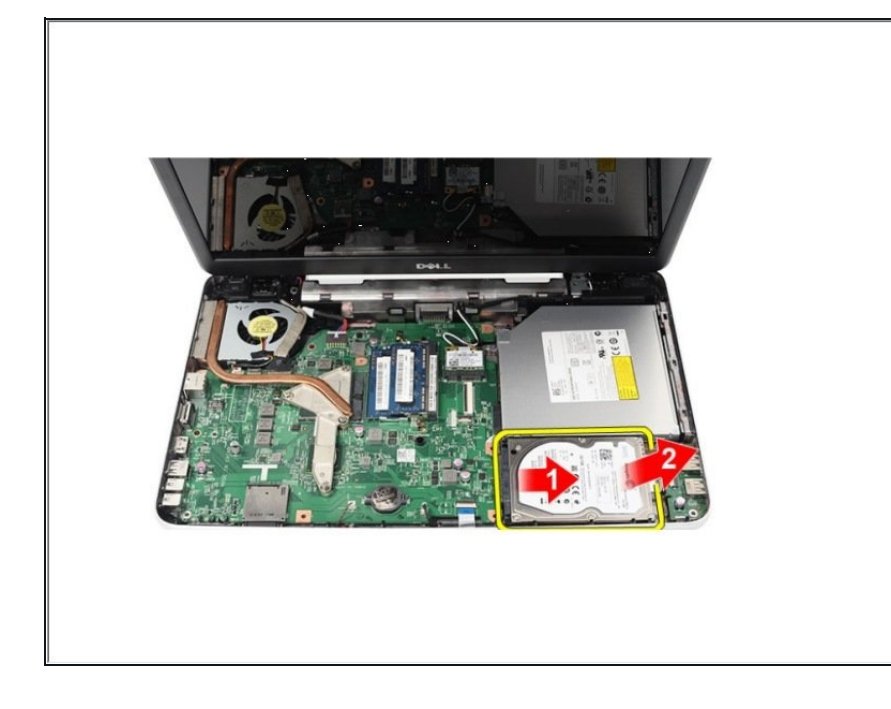

Retire los tornillos que aseguran el soporte del disco duro y sepárelo del disco duro.

Para volver a armar su dispositivo, siga estas instrucciones en orden inverso.